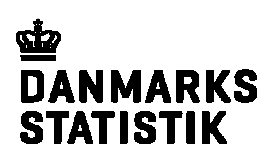

## **Reset af projekt password**

Hvis du har glemt passwordet til en af dine projekter under Danmarks Statistiks forskerordning, så har du mulighed for selv at resette passwordet, således at du får et nyt tilsendt pr E-mail.

For at resette passwordet til et af dine projekter skal ud først logge ind på https:\\remote.dst.dk med dit forsker-ident og pinkode, ligesom du plejer at gøre når du skal arbejde på et af dine projekter

Vælg "Forgot Password"

https:\\remote.dst.dk

Log ind på

På remote.dst.dk skal du trykke på ikonet "Forgot Password"

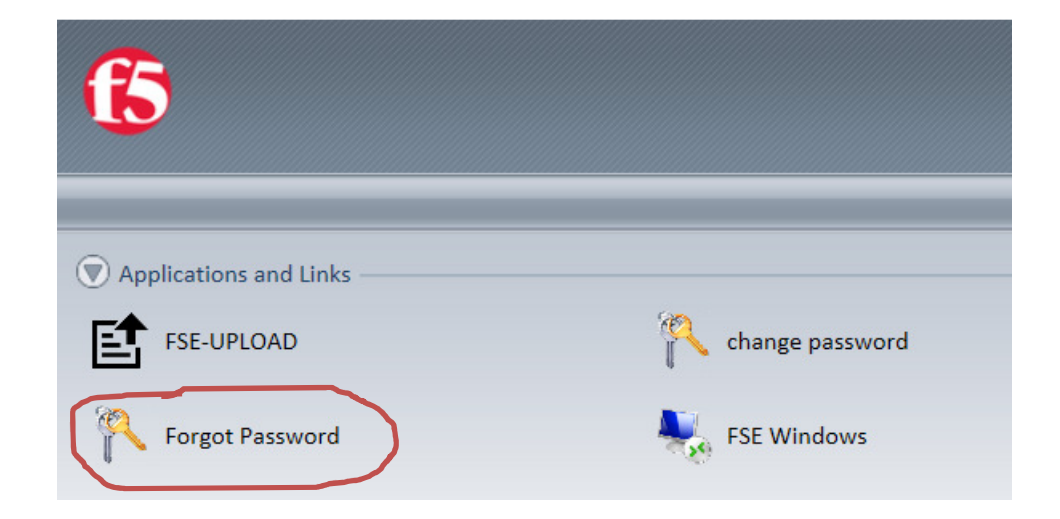

Vælg [Reset] ud for de projekter, hvor passwordet skal resettes

Du præsenteres herefter for en oversigt over de projekter du har adgang til. Tryk på knappen "Reset" ud for de projekter, hvor du gerne vil have resat dit password

Reset projekt password for Leif Jensen

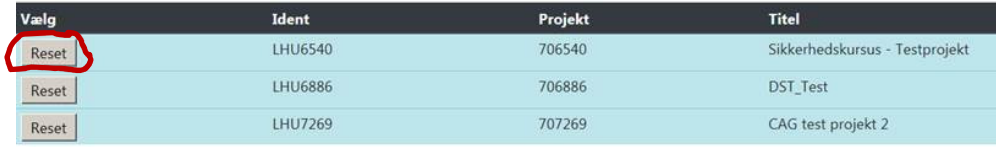

Nyt password pr E-mail

Du modtager et nyt password pr E-mail efter et par minutter. E-mailen sendes til den E-mail adresse du har tilknyttet til det pågældende projekt i forskningsservice.